### Beschreibung des Bedienteils

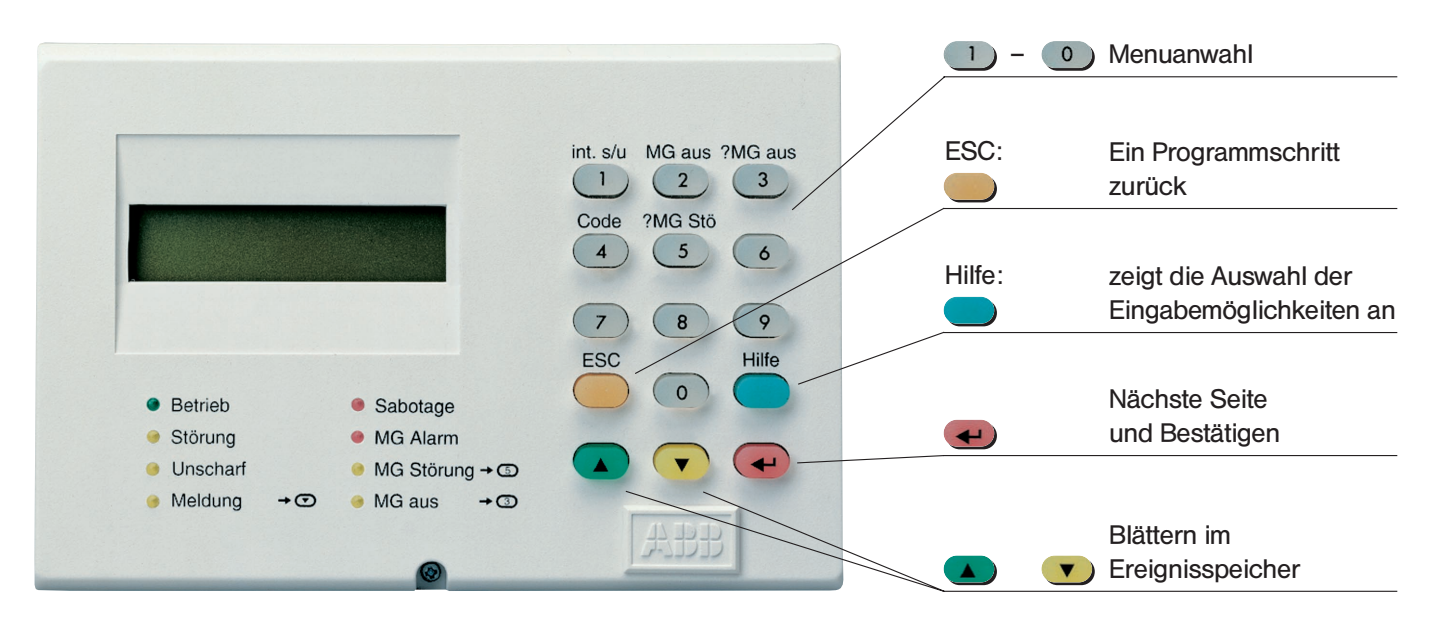

Das Display und die Tasten werden beleuchtet, sobald eine Taste bedient wird. Die Beleuchtung geht selbsttätig nach einer gewissen Zeit wieder aus.

### Beschreibung der Leuchtanzeigen

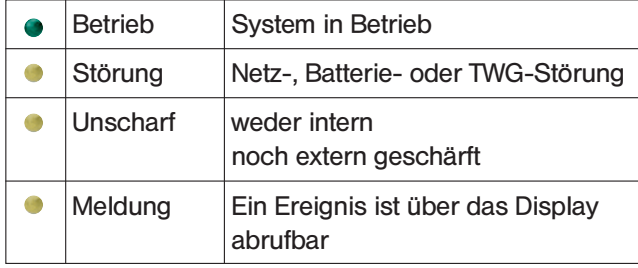

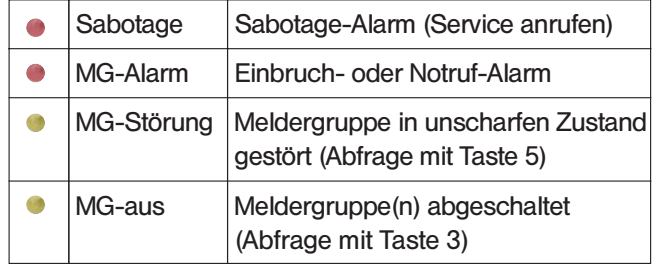

### Was tun ...?

#### ... wenn Sie nicht scharfschalten können.

Ihre Anlage lässt sich nur schärfen, wenn sie in allen Teilen funktionsfähig, und kein Melder im Alarmzustand ist. Nach einem mißglückten Scharfschaltversuch leuchtet an Ihrem Bedienteil die LED "Meldung". Nach Eingabe Ihres Codes erscheint nun in der Anzeige "Kriterium" und darunter, - mit den Pfeiltasten abfragbar -, die Gründe weshalb Sie nicht scharfschalten konnten (z.B. "MG 4 gestört", oder "Tür BS1 offen"), und anschließend die Aufforderung "Reset". Wenn die Störung beseitigt ist, kann scharfgeschaltet werden.

### ... nach einem Alarm.

Falls ein Alarm aufgetreten ist, wird die Örtliche Alarmierung durch Unscharfschalten der Anlage abgeschaltet. Nach Eingabe Ihres Codes werden die Alarmgründe detailliert in der Anzeige beschrieben (Pfeiltasten). Nach Drücken der Taste "ESC" erscheint die Aufforderung" $\bigoplus$  = Reset". Durch Drücken der roten  $\bigoplus$  - Taste wird der gespeicherte Alarm gelöscht. Falls die ausgelöste Meldergruppe immer noch gestört sein sollte, wird dies durch die gelbe LED "MG Störung" angezeigt.

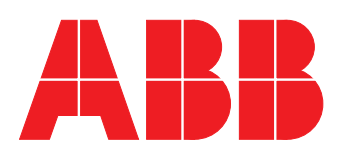

# ABB STOTZ-KONTAKT

### Bedienung L840

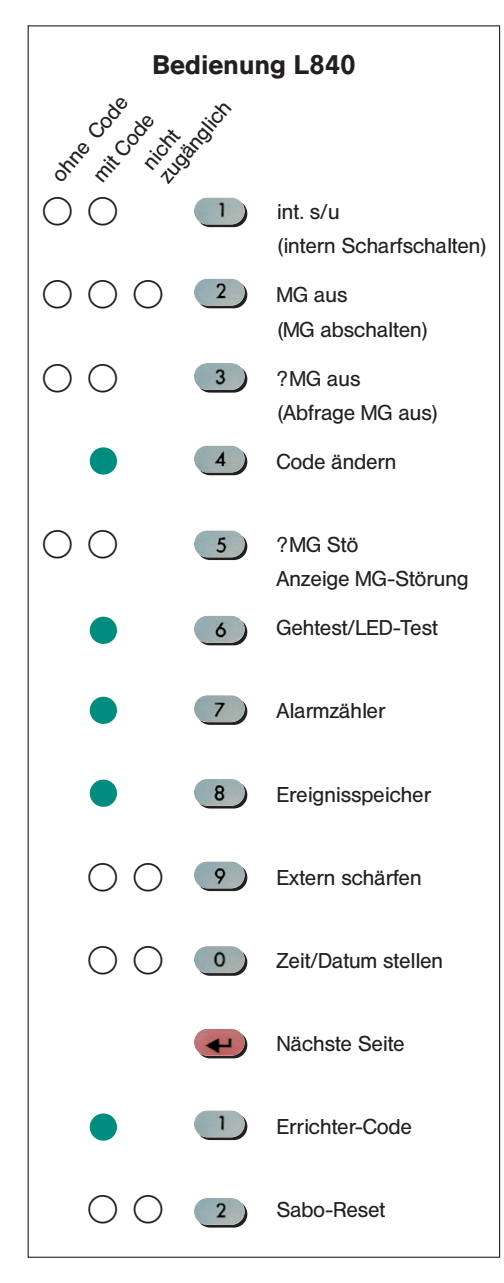

die für Sie eingestellten Funktionen ankreuzen.

Lassen Sie sich von Ihrem Installateur

### Bedienmöglichkeiten für den Anwender ohne und mit PIN-Code-Eingabe:

Jeder Taste ist eine Funktion zugeordnet. Die Tasten sind direkt zugänglich, d.h. man kann jede Funktion direkt per Tastendruck anwählen. Da nur 10 Tasten (0 – 9) zur Verfügung stehen, ist mit der Taste  $\leftrightarrow$  eine 2. Seite zugänglich, auf der noch weitere 2 Menüs anwählbar sind.

In jedem Menü lassen sich die möglichen Alternativen mit der "Hilfe"-Taste aufrufen.

Im Auslieferungszustand sind die Bedienungsmöglichkeiten ohne vorherige Code-Eingabe entsprechend den Richtlinien des "Verband der Schadenversicherer (VdS)" eingestellt. Das bedeutet, daß der Benutzer nur sehr eingeschränkte Möglichkeiten hat, die Zentrale ohne Eingabe des PIN-Codes zu bedienen (max. Funktionen 1 – 5). Es ist dem Errichter jedoch möglich, einige Funktionen zugänglich zu machen, oder sie zu sperren.

Beispielsweise kann er einstellen, ob eine interne Schärfung direkt über die Taste 1, oder nur über PIN-Code und dann Taste 1 ausgeführt werden kann. Die Einstellungen können in nebenstehender Grafik angekreuzt werden.

### Ein grün unterlegter Kreis bedeutet:

Die Zugangsberechtigung ist fest vorgegeben.

Die Punkte "Extern Schärfen", "Zeit-/Datum stellen" und "Sabo-Reset" sind im Auslieferungszustand sogar nur dem Errichter zugänglich; auf Kundenwunsch können diese Funktionen aber auch dem Benutzer mit Eingabe des PIN-Codes zugänglich gemacht werden (nicht bei VdS-Anlagen).

In der Abbildung ist zu ersehen, welche Funktionen Ihr Fachinstallateur für Sie eingerichtet hat. In der Spalte "ohne Code" sind die Funktionen angekreuzt, die direkt durch Drücken der jeweiligen Taste zugänglich sind. In der Spalte "mit Code" sind die Funktionen gekennzeichnet, die nur nach vorheriger Eingabe Ihres speziellen Benutzer-Codes anwählbar sind.

### Code eingeben und ändern:

Im Auslieferungszustand ist der Code auf "1111" gesetzt. Die Einleitung der Code-Eingabe erfolgt durch Drücken der Taste "4" gefolgt von dem vierstelligen Code und der Taste . Durch abermaliges Drücken der Taste "4" können Sie nun den werksseitigen Code auf Ihre eigene Geheimzahl abändern. Von nun ab gilt nur noch der neue Code.

## Bedienung L840

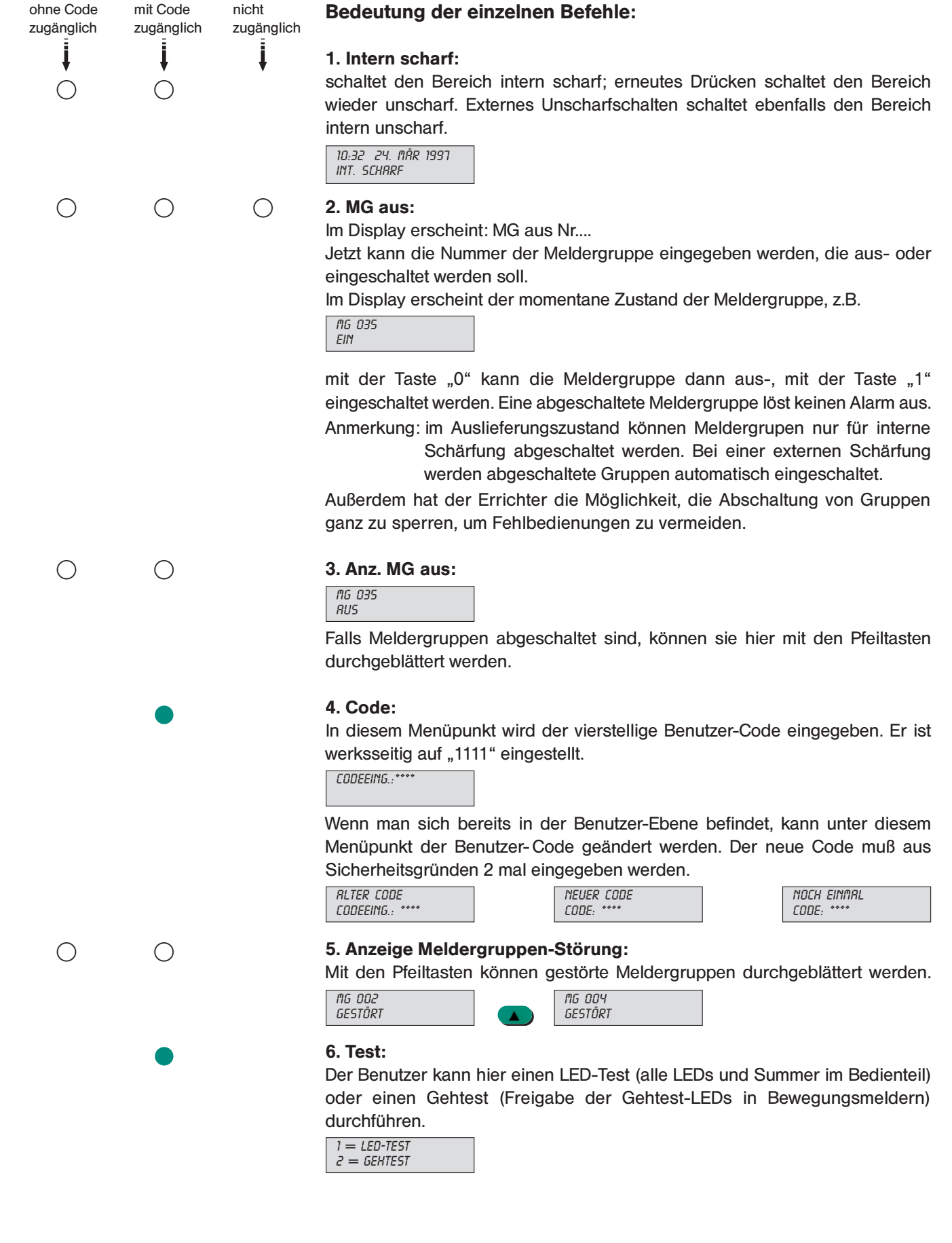

### Bedienung L840

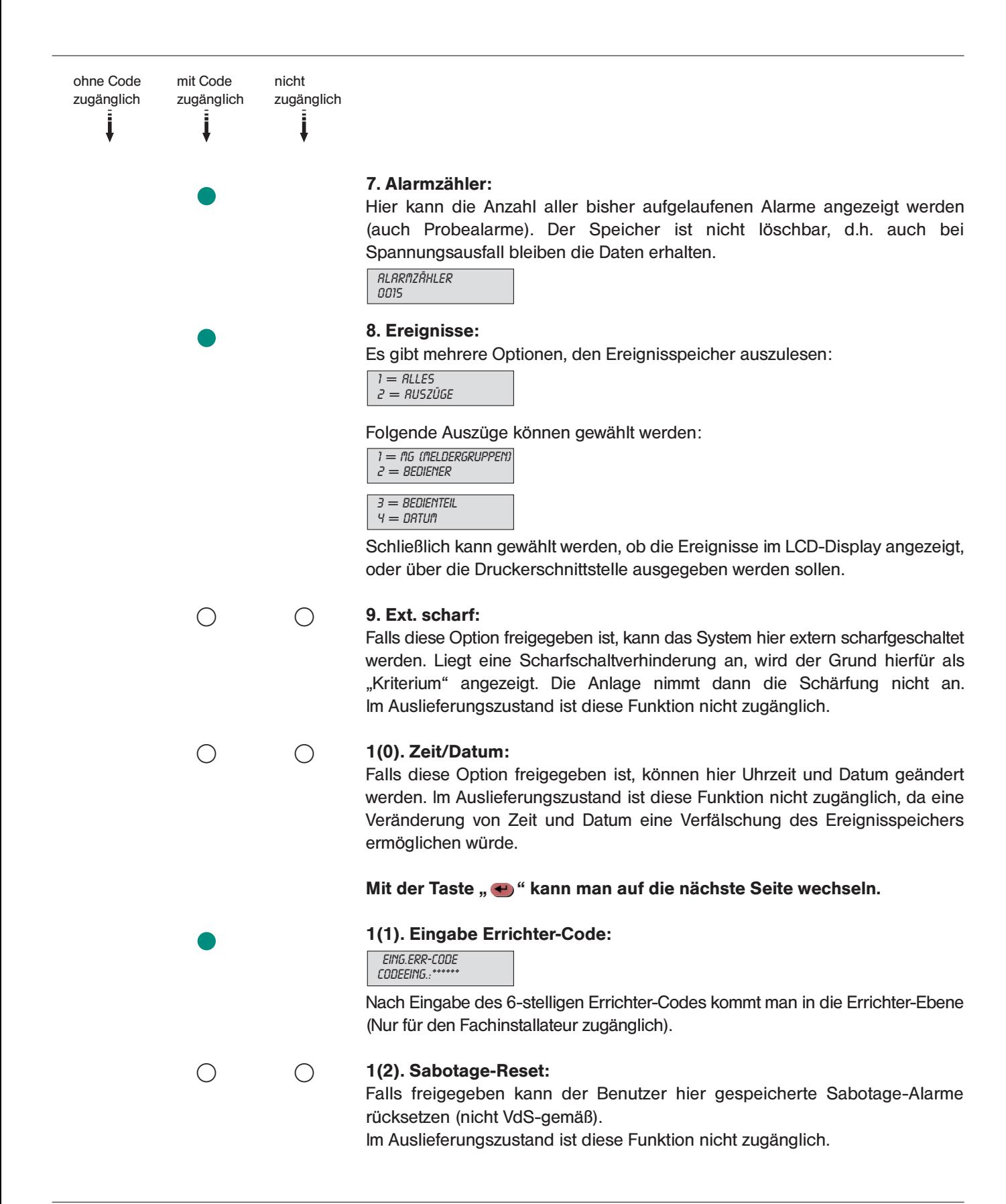

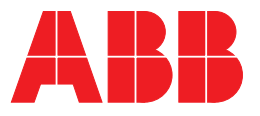

ABB STOTZ-KONTAKT GmbH Postfach 1016 80, D-69006 Heidelberg Eppelheimer Straße 82, D-69123 Heidelberg Die Angaben in dieser Druckschrift gelten vorbehaltlich technischer Änderungen. Druckschrift Nr. D ASJ 7203.98 D 320643